#### Hardware Installation

- 1. Install two AA batteries each into the mouse and keyboard.
- 2. Plug in your USB receiver to a USB port of your PC.

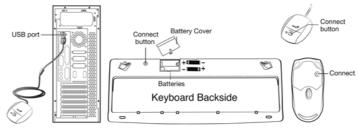

# Software Installation

- 1. Place your CD driver in your PC drive for software installation.
- 2. Follow the instructions on the screen to finish the software installation.

#### **Replace Batteries**

If the mouse or keyboard does not work properly, then the batteries have lost their charge, so you need to replace them. *Warning: do not mix or use different types of batteries at the same time.* 

# **ID Channel Setting**

The channel ID is factory preset. The green LED (data transmission indicator) will be lit constantly when the wireless device is in normal operation. In case your wireless devices do not work, reset the ID channel by:

- 1. Press the connect button on the receiver and the LED will be blinking for connection.
- Press the connect button on each wireless device within 20 seconds and observe if the LED light on the receiver has gone off. If yes, it means the wireless device is ready for use.

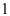

## "Warning (Trouble shooting)

- 1. The wireless desktop set provides 256 ID codes, and it selects the ID # for your wireless devices. You can only set up one wireless desktop at a time. If you have another 27Mhz wireless desktop set within 10 square meters, there may be interference between the wireless devices.
- 2. Although the mouse has been granted eye safety certification, it is strongly suggested that direct eye contact with the laser lens be avoided.
- 3. To use MSN and Lock function, the software must be installed.
- 4. To re-program other media programs, software installation is required.

# **Mouse Factory Setting**

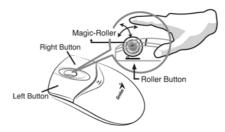

#### **Button Assignments**

- 1. Left Button: Provides traditional mouse functions like click, double click and drag.
- 2. **Right Button:** Provides traditional mouse click function
- 3. Magic-Roller: Scroll the button to surf the Internet and Windows documents.

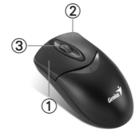

## 2

#### Keyboard hot key definition

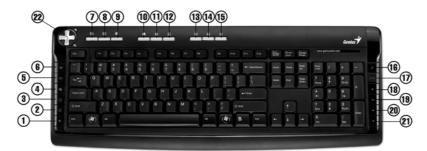

- 1. My Favorite: Open Internet Explorer favorite panel
- 2. Stop: Stop loading a web page
- 3. Refresh: Update the information on an open Internet page
- 4. Messenger: Open Messenger icon
- 5. Mail: Activate the default email program
- 6. Internet: Open browser in Netscape or IE
- 7. Flip 3D: Provides fast access to all opened windows in one easy view (Vista only)
- 8. Photo gallery: Open Photo Gallery folder (Vista only)
- 9. File search: Search for a file or folder
- 10. Lock: Activate the security lock function
- 11. Print: Activate print function
- 12. My computer: Open My computer path
- 13. Word: Access to Word file
- 14. Excel: Access to Excel file
- 15. Power Point: Access to Power Point file
- 16. Media Player: Activate Media Player
- 17. Play/Pause: Play/Pause music or video sources
- 18. Stop: Stop play of audio/video sources
- 19. Volume Up: Increase volume
- 20. Volume Down: Decrease volume
- 21. Mute: Toggle off /on

 4D pad: Press up/down/left/right to scroll (Press up/down to zoom documents and pictures after software is installed).

#### Notes on Battery Usage

When you use the battery, carefully read and strictly observe the *Safety Instructions* and the notes described below:

- Different battery types and surrounding temperatures may affect the battery performance.
- Avoid using batteries in extremely cold environments as low temperatures can shorten the battery life and reduce wireless device performance.
- If you are using a new rechargeable battery or rechargeable battery that has not been used for an extended period of time (batteries that pass the expiry date are exceptions) it might affect the period of time you can use this device. Therefore, to maximize their performance and lifetime, we recommend that you fully charge the batteries and discharge them for at least one complete cycle before use.
- The battery may feel warm when using the wireless device for an extended period of time. This is normal and not a malfunction.
- The wireless device may feel warm when being used continuously or for an extended period of time. This is normal and not a malfunction.
- If you will not be using the batteries for an extended period of time, remove them from the wireless device to prevent leakage or corrosion.
- Always keep the terminals in a clean state.
- Never use manganese batteries.
- Risk of explosion if battery is replaced by an incorrect type.
- Dispose of used batteries according to the instructions.

4

# FEDERAL COMMUNICATIONS COMMISSION INTERFERENCE STATEMENT

This equipment has been tested and found to comply with the limits for a Class B digital device, pursuant to part 15 of the FCC Rules. These limits are designed to provide reasonable protection against harmful interference in a residential installation. This equipment generates, uses and can radiate radio frequency energy and, if not installed and used in accordance with the instructions, may cause harmful interference to radio communications. However, there is no guarantee that interference will not occur in a particular installation. If this equipment does cause harmful interference to radio or television reception, which can be determined by turning the equipment off and on, the user is encouraged to try to correct the interference by one or more of the following measures:

-Reorient or relocate the receiving antenna.

-Increase the separation between the equipment and receiver.

-Connect the equipment into an outlet on a circuit different from that to which the receiver is connected.

-Consult the dealer or an experienced radio/ TV technician for help.

# CAUTION:

Any changes or modifications not expressly approved by the grantee of this device could void the user's authority to operate the equipment.

This device complies with Part 15 of the FCC Rules. Operation is subject to the following two conditions: (1) this device may not cause harmful interference, and (2) this device must accept any interference received, including interference that may cause undesired operation.